# ACB 530 User Manual | 4111

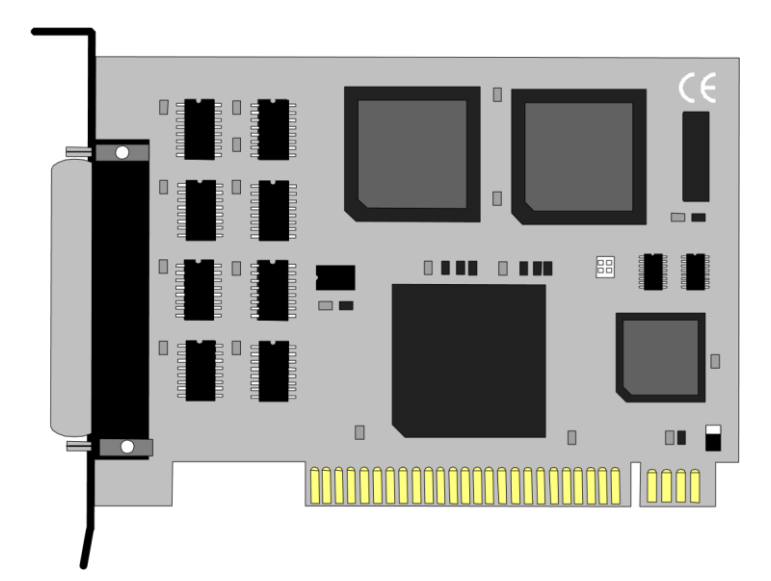

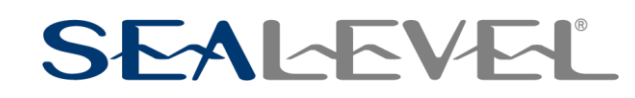

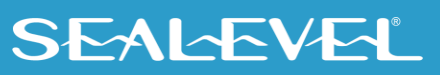

## <span id="page-1-0"></span>**Contents**

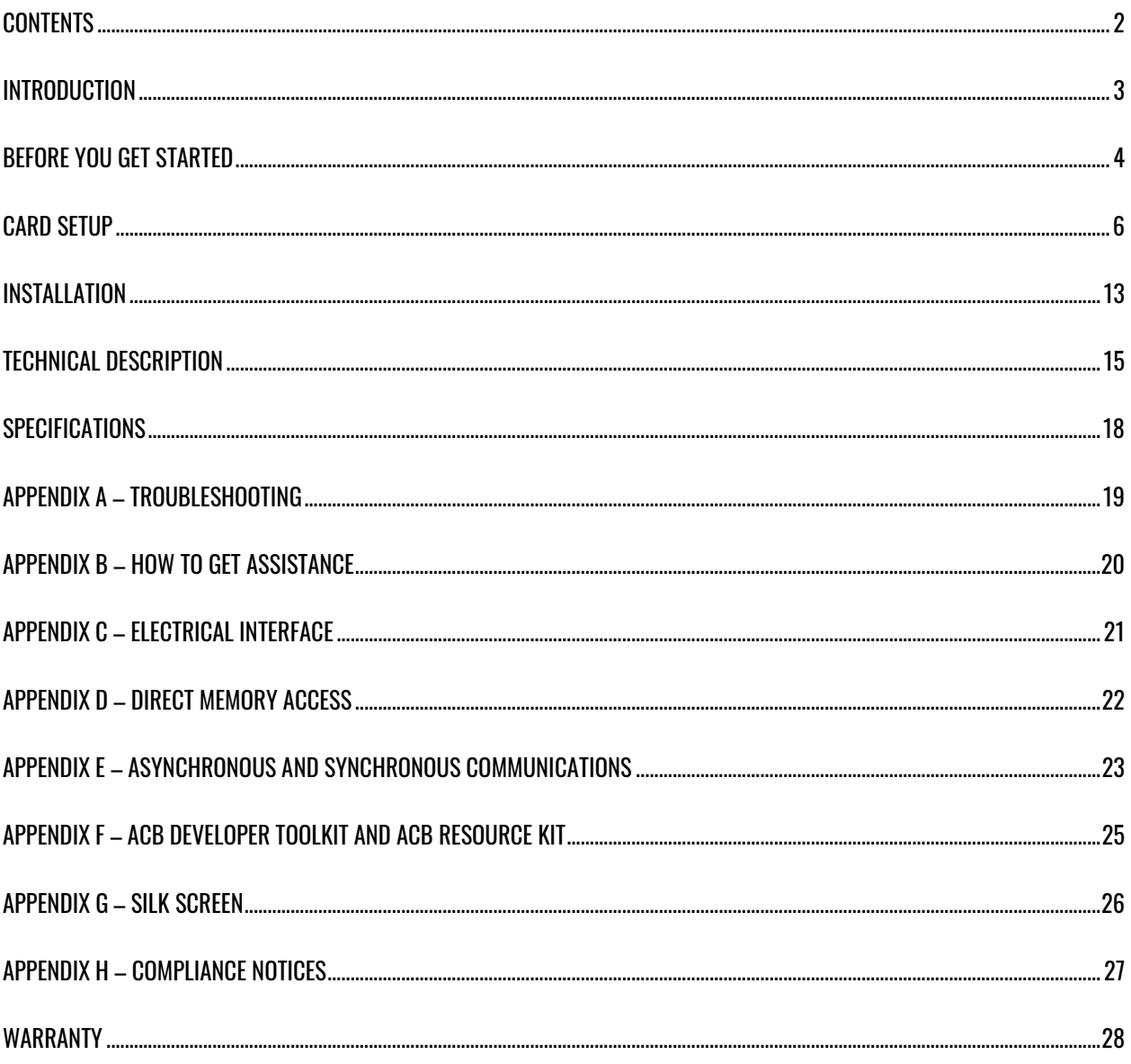

 $\overline{2}$ 

## <span id="page-2-0"></span>Introduction

#### **Overview**

The Sealevel Systems **ACB 530** provides the PC with two high-speed RS-530/422/485 synchronous/asynchronous ports. The **ACB 530** can be used in a variety of sophisticated communications applications such as SDLC, HDLC, X.25, Bi-Sync, Mono-Sync, and high-speed asynchronous.

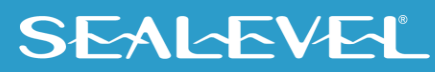

# <span id="page-3-0"></span>Before You Get Started

#### What's Included

The **ACB 530** is shipped with the following items. If any of these items are missing or damaged, contact the supplier.

- **ACB 530** Serial Interface Adapter
- Channel B Interface Cable

### Advisory Conventions

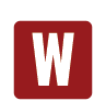

#### **Warning**

The highest level of importance used to stress a condition where damage could result to the product, or the user could suffer serious injury.

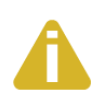

#### **Important**

The middle level of importance used to highlight information that might not seem obvious or a situation that could cause the product to fail.

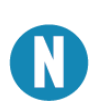

#### **Note**

The lowest level of importance used to provide background information, additional tips, or other non-critical facts that will not affect the use of the product.

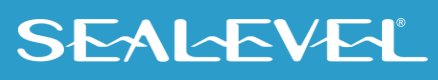

### Before We Get Started, Continued

## Factory Default Settings

The **ACB 530** factory default settings are as follows:

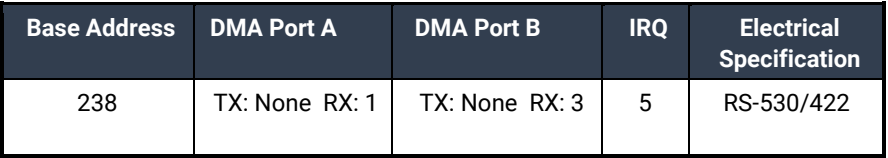

To install the **ACB 530** using factory default settings, refer to the section on Installation.

For your reference, record installed **ACB 530** settings below:

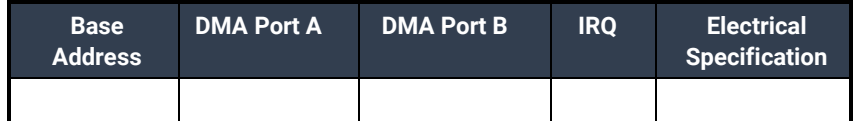

 $5<sub>5</sub>$ 

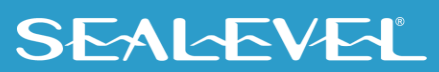

# <span id="page-5-0"></span>Card Setup

The **ACB 530** contains several jumper straps for each port, which must be set for proper operation.

### Address Selection

The **ACB 530** occupies 8 consecutive I/O locations. A DIP-switch (SW1) is used to set the base address for these locations. The **ACB 530** can reside in any I/O location between 100 and 3F8 Hex. Be careful when selecting the base address as some selections conflict with existing PC ports. The following table shows several examples that usually do not cause a conflict.

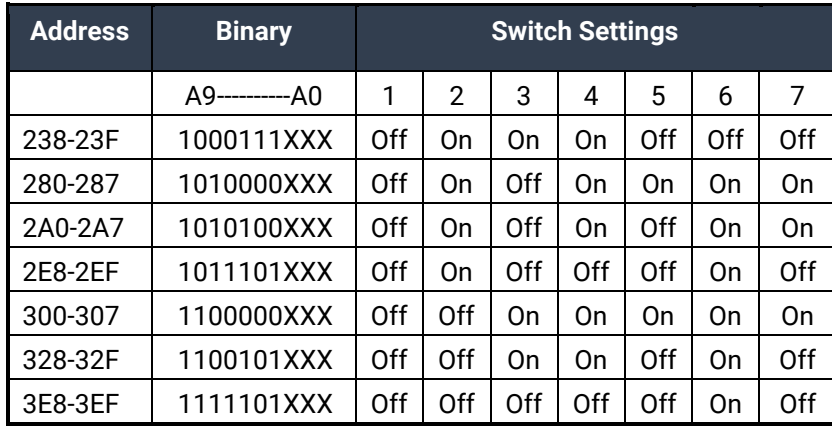

#### *Figure 1 - Address Selection Table*

The following illustration shows the correlation between the DIP-switch setting and the address bits used to determine the base address. In the example below, the address 300 Hex through 307 Hex is selected. 300 Hex = 11 0000 0XXX in binary representation.

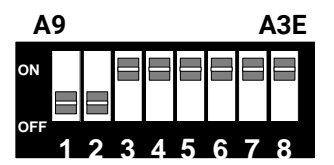

 *Figure 2 - DIP - switch Illustration*

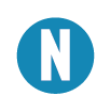

Setting the switch 'On' or 'Closed' corresponds to a '0' in the address, while leaving it 'Off' or 'Open' corresponds to a '1'.

 $\sim$  6

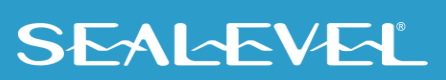

The relative I/O address of the **ACB 530** registers are as follows:

- Base+0 Channel A Data Port
- Base+1 Channel A Control Port •
- Base+2 Channel B Data Port
- Base+3 Channel B Control Port
- Base+4 Board Control / Status Port
- Base+5 Reset TCIRQ

#### Port Enable Disable

The **ACB 530** can be enabled or disabled with switch position 8 on the DIP switch. The port is enabled with the switch 'On' or 'Closed' and disabled when 'Off' or 'Open'.

#### Transmit Clock / RS-485 Enable Header E8

Header E8 sets the input/output clock modes for the transmit clock (TXC) and RS-485 driver enable. Please note that setting a jumper in position 'I' and position 'O' at the same time is not a valid option.

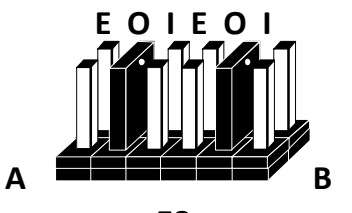

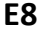

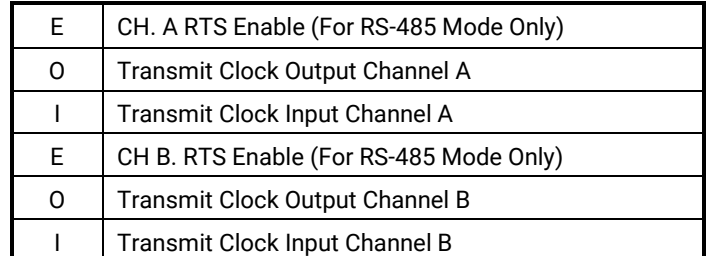

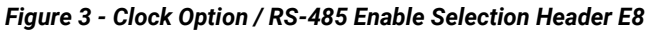

In addition to RS-530, the **ACB 530** is capable of RS-422 and RS-485 communications. E8 position '**E**' determines whether the RS-530 (and RS-485) transmit driver is enabled by the **E**nhanced **S**erial **C**ommunications **C**ontroller (ESCC) signal **R**equest **T**o **S**end (RTS) or always enabled. With the jumper installed, RTS enables the driver. Removing the jumper enables the driver regardless of RTS. This jumper should only be installed if you are running the board in a multi-drop polled environment such as RS-485, and you have software that knows how to 'talk' on the RS-485 bus. *For normal point-to-point RS-530 and RS-422, remove this jumper.* 

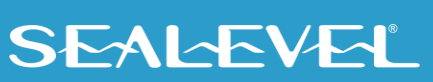

#### DMA Channel Selection Headers E4 - E7

Headers E4 - E7 select **D**irect **M**emory **A**ccess (DMA) mode of operation. Each channel of the **E**nhanced **S**erial **C**ommunications **C**ontroller (ESCC) will function in half duplex or full duplex DMA modes. Full duplex means that DMA can be used for simultaneous transmit and receive. Half-duplex DMA means that you can either transmit, or receive with DMA, but not simultaneously. The 85230 has two signals that correspond to DMA request signals, WAIT/REQ and DTR/REQ. E5 & E7 correspond to WAIT/REQ and E4 & E6 correspond to DTR/REQ. WAIT/REQ and DTR/REQ can be programmed to serve as DMA request lines (DRQ) by setting the appropriate bits in Write Register 1 and Write Register 14 in the 85230. WAIT/REQ (E5 & E7) can be programmed for *Transmit* or *Receive* DMA transfers and DTR/REQ (E4 & E6) can be programmed for *Transmit Only*. For additional information on the programming of the 85230 please refer to the Zilog ESCC User's Manual. Please note that each DMA channel is selected by two jumpers. Only one DMA channel may be selected for each header block. Also refer to page 8 for the DMA enable (Software enable, Always enabled, or Never enabled) option Header E2.

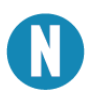

If DMA is not used, remove all of the jumpers on E4 - E7 and install a jumper in position 'N' of E2.

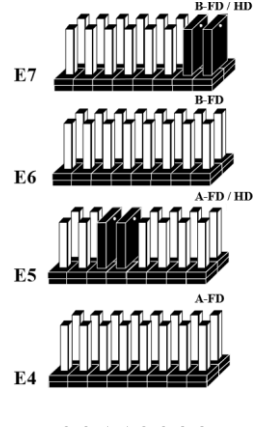

*0 0 1 1 2 2 3 3*

*Figure 4 – DMA Selection Headers E4 – E7*

E4 and E5 select the **DMA Channel** for **Channel A** of the ESCC. E6 and E7 select the **DMA Channel** for **Channel B** of the ESCC.

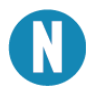

DMA Channel 0 is not available on 'XT' class machines, and DMA Channel 2 can only be used if the software DMA drivers are turned off.

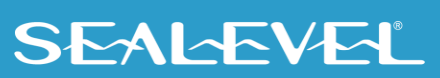

### DMA Jumper Option Tables

The following tables show the jumper setting examples for each mode of DMA:

#### No DMA

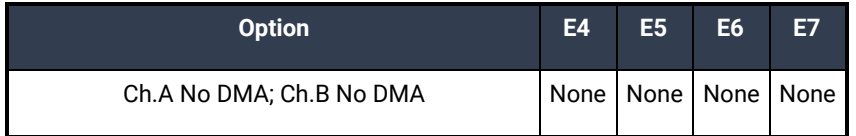

#### Single Channel DMA (Half Duplex Only)

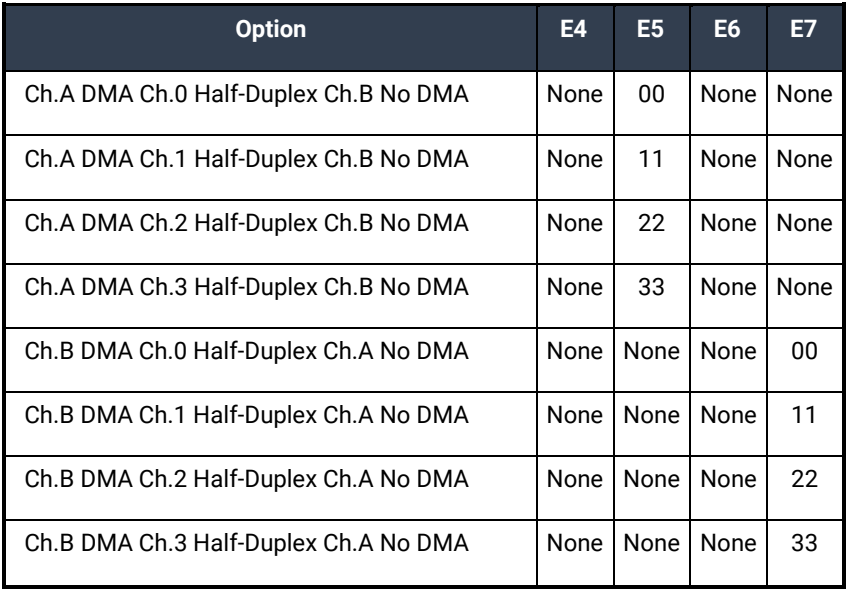

#### Two DMA Channels Selected

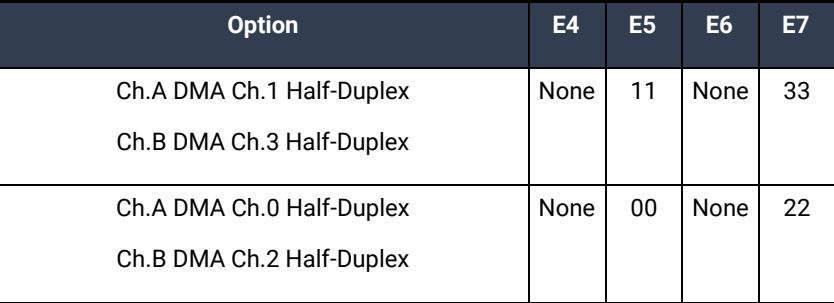

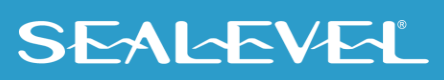

#### Full Duplex Channel A and B with four DMA Channels

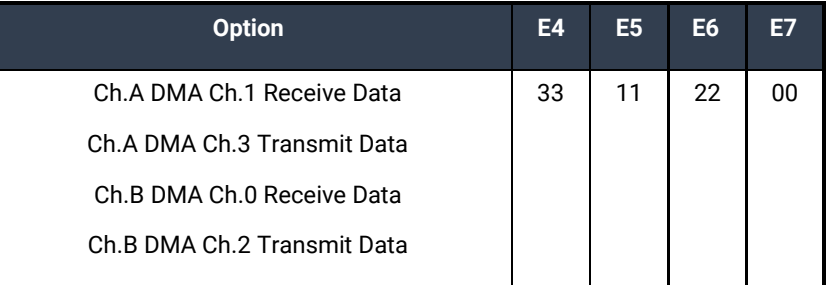

#### Full Duplex Channel A only

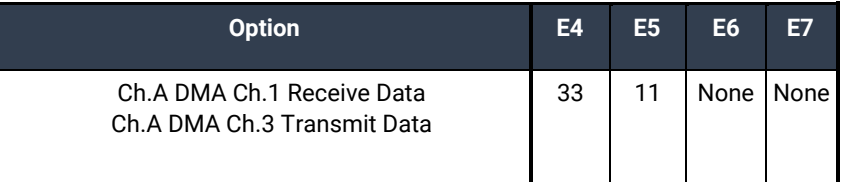

#### Full Duplex Channel B only

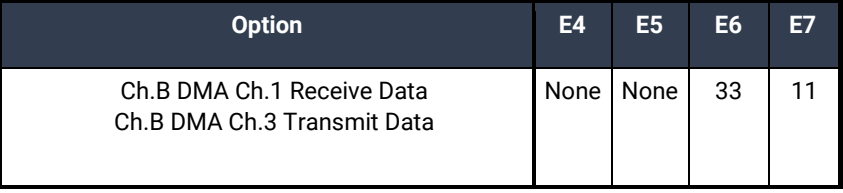

#### DMA Enable Header E2

Header E2 selects whether the DMA tri-state drivers are enabled permanently, disabled permanently, or whether the DMA enable control port bit is used to enable the DMA hardware request and acknowledge signals. Moving the jumper to position '**N**' disables the drivers and no DMA can be performed.

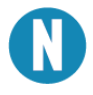

The power of reset signal resets or disables the DMA software enable signal.

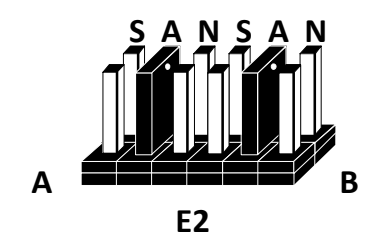

*Figure 5 - DMA Enable Header E2*

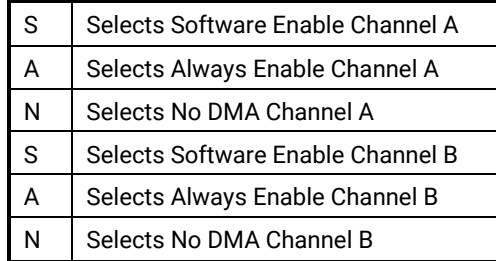

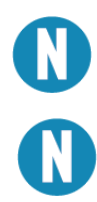

Please refer to Technical Description for software bit definitions and examples of DMA driver control.

11

When using Sealevel Systems software always cover A for "DMA Always Enabled."

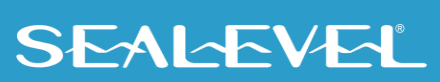

#### IRQ Selection Header E3

Header E3 selects the interrupt request (IRQ) line for the card. If no interrupt is desired, remove the jumper.

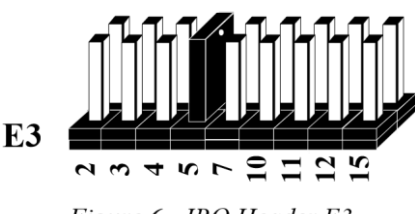

Figure 6 - IRQ Header E3

#### IRQ Mode Header E1

Header E1 '**N**' indicates the (**N**)ormal, single interrupt mode. Position '**M**' indicates the inclusion of a 1K ohm pull-down resistor required on one port when sharing interrupts with another card. For shared interrupt mode, set one board to '**M**' and the other(s) with the jumper removed. This mode allows more than one board to access a single IRQ. Position '**T**' on E1 enables the *DMA Terminal Count Interrupt.* Setting this jumper allows the selected DMA channel to generate an interrupt once the *DMA Terminal Count* has been reached. See Technical Description for the status bit (TC STAT) position and refer to the toolkit software available at Sealevel Systems' Technical Support for examples.

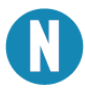

When using multiple cards on one IRQ in shared mode, be sure that only one port has the 'M' jumper set, providing the necessary pull-down resistor.

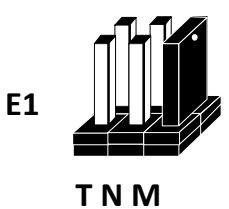

#### *Figure 7 - IRQ Mode Header*

When using Sealevel Systems software do not cover T when using the synchronous driver and cover T when using the asynchronous driver.

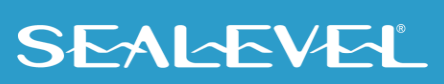

## <span id="page-12-0"></span>Installation

## Hardware Installation

The **ACB 530** can be installed in any available PC ISA expansion slot. The **ACB 530** contains several jumper straps for each port, which must be set for proper operation.

- 1. Turn off PC power. Disconnect the power cord.
- 2. Remove the PC case cover.
- 3. Locate two available slots and remove the blank metal slot covers.
- 4. Install the Channel B cable into Box Header E4. This cable is keyed to prevent improper installation. Gently insert the ACB 530 into the slot. Make sure that the adapter is seated properly. Attach the Channel B cable to the adjacent slot with the retaining screw. (If Channel B of the ACB 530 is not used, the adapter cable is not required).
- 5. Replace the cover.
- 6. Connect the power cord.

Installation is complete.

#### Cabling Options

The **ACB 530** has a number of cabling options available. These options include:

- **CA-104** This cable provides a 6′ extension for use with RS-530/422
- **CA-107** This cable provides a simple interface to the RS-449, DB-37 type connector. RS-530 was designed as a replacement for RS-449.

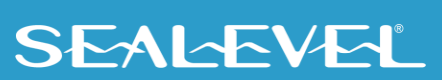

### Installation, Continued

#### Software Installation

#### For Windows Users

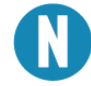

Do not install the Adapter in the machine until the software had been fully installed.

The SeaMAC software for the ACB-530 is available upon request. For additional software support, please call Sealevel Systems' Technical Support, (864) 843-4343. Our technical support is free and available from 8:00AM-5:00PM Eastern Time, Monday through Friday. For email support contact: [support@sealevel.com.](mailto:support@sealevel.com)

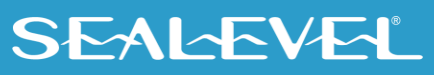

## <span id="page-14-0"></span>Technical Description

The **ACB 530** utilizes the Zilog 85230 **E**nhanced **S**erial **C**ommunications **C**ontroller (ESCC). This chip features programmable baud rate, data format and interrupt control, as well as DMA control. Refer to the ESCC User's Manual for details on programming the 85230 ESCC chip.

#### Features

- Two channels of sync/async communications using 85230 chip
- DMA supports data rate greater than 1 million bits per second (bps)
- Selectable Port Address, IRQ level (2/9, 3, 4, 5, 7, 10 , 11, 12, 15)
- Selectable DMA channels (0, 1, 2, 3)
- EIA-530/422 interface with full modem control supports TD, RD, RTS, CTS, DSR, DCD, DTR, TXC, RXC, LL, RL, TM, TSET signals
- Jumper options for clock source and Input / Output modes
- Software programmable baud rate

#### Internal Baud Rate Generator

The baud rate of the ESCC is programmed under software control. The standard oscillator supplied with the board is 7.3728 MHz. However, other oscillator values can be substituted to achieve different baud rates.

### Programming the ACB 530 Control/Status Port

The **ACB 530** occupies eight **I**nput/**O**utput (I/O) addresses. The ESCC chip uses the first four, while the fifth address (Base+4) is the address of the on-board **Control/Status Port***.* This port is used to set the **D**ata **T**erminal **R**eady (DTR), **R**emote **L**oopback (RL), **L**ocal **L**oopback (LL) signals, and to enable or disable DMA under program control, and to monitor the **D**ata **S**et **R**eady (DSR) input signals from the modem.

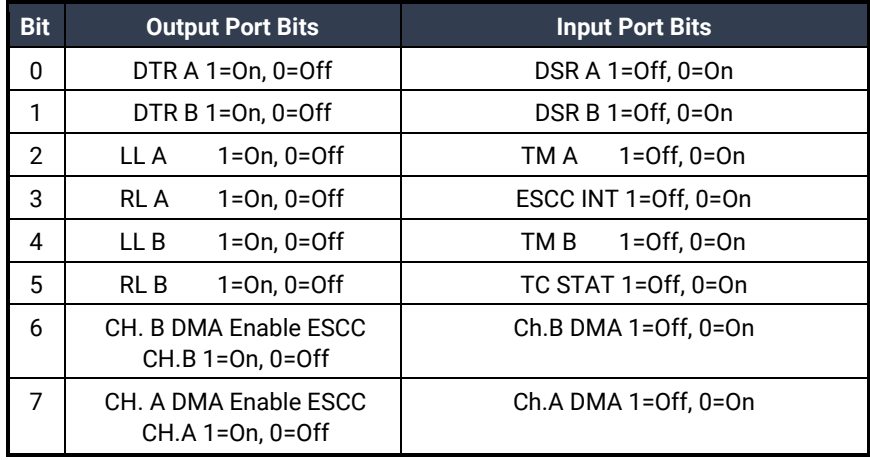

#### Technical Description, Continued

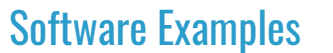

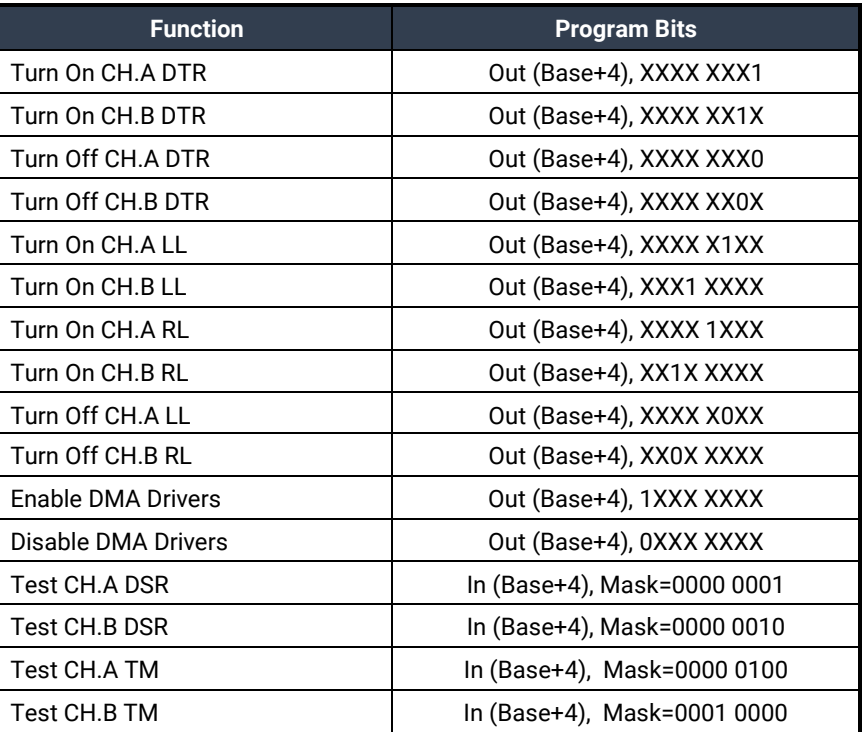

#### DMA Terminal Count

The **ACB 530** can be setup to operate using a polling method, interrupts, or system DMA. The most efficient method is a combination of DMA and interrupts. The **ACB 530** has been optimized to generate an interrupt at the end of a DMA transfer. This will allow for DMA initialization and buffer management to take place at interrupt time and provide a virtually seamless communication channel. If the '**T**' option on header E1 is selected, an onboard latch will be set when Terminal Count for the selected DMA channel(s) is reached. This latch will cause an interrupt to be generated and program execution will be transferred to the application Interrupt Service Routine (ISR). The DMA Terminal Count Interrupt condition should be reset from the ISR by writing to BASE+5. The value that is written to this I/O location is irrelevant. If your application or driver is interrupting on multiple conditions, reading the Status Register located at Base+4 will determine the source of the interrupt (ESCC or DMA Terminal Count generated). Bit D3 in the Status Port corresponds to a ESCC generated interrupt and bit D5 corresponds to an interrupt generated by the end of a DMA transfer. Bit D3 can only be reset by polling the ESCC to determine the interrupt source and required action necessary to reset the interrupt. Please refer to the Software Toolkit and the 85230 Technical Manual for details and examples on interrupt driven and DMA programming examples.

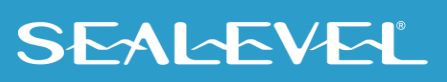

### Technical Description, Continued

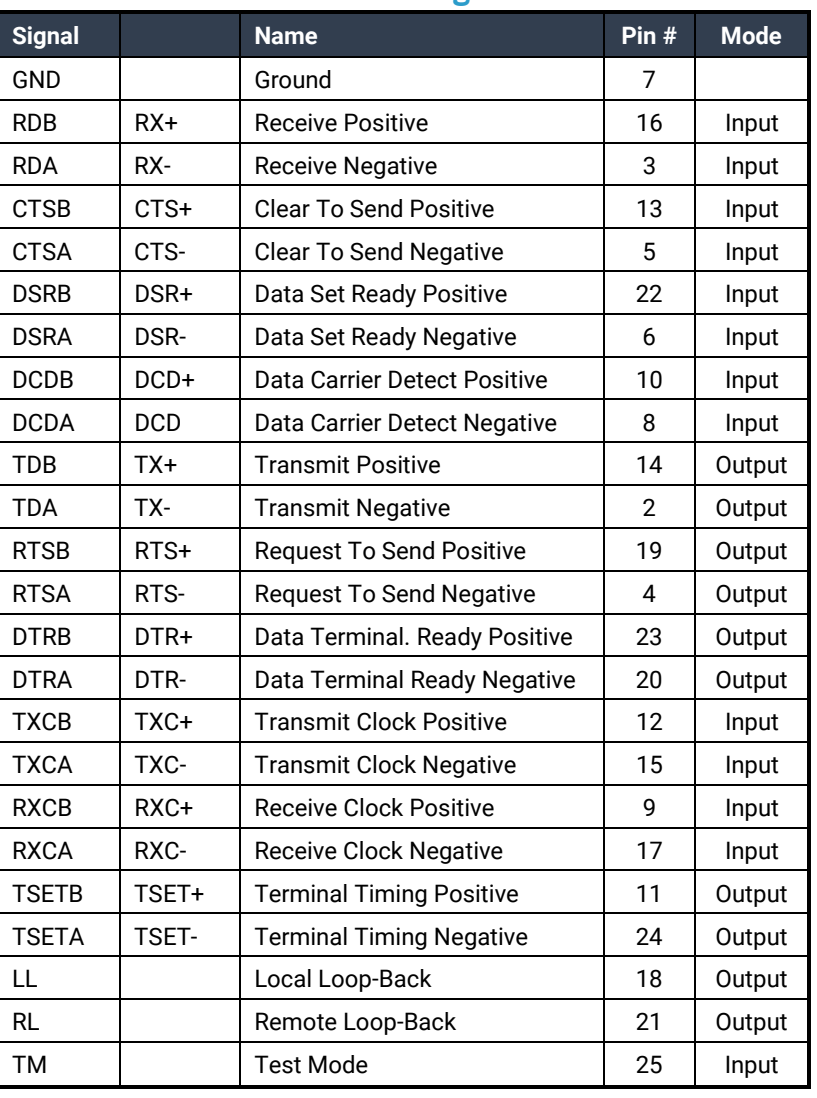

#### Connector P1 and P2 Pin Assignments

#### RS-530/422/485 Line Termination

Typically, each end of the RS-530/422/485 bus must have line-terminating resistors. A 100-ohm resistor is across each RS-530/422/485 input in addition to a 1K ohm pull-up/pull-down combination that biases the receiver inputs.

The RS-530 specification calls for a 100-ohm 1/2-watt resistor between the signal ground and the chassis ground. On the IBM PC, these two grounds are already connected together, therefore this resistor is omitted.

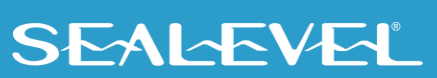

## <span id="page-17-0"></span>**Specifications**

## Environmental Specifications

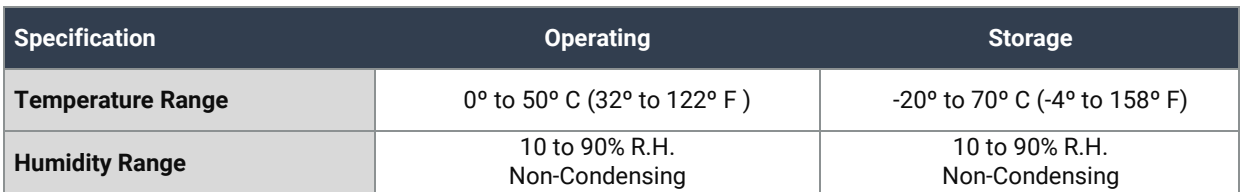

### Power Consumption

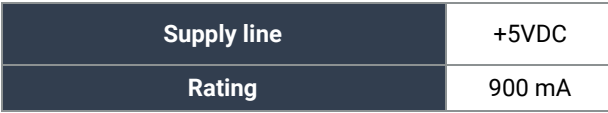

### Mean Time Between Failures (MTBF)

Greater than 150,000 hours. (Calculated)

## Physical Dimensions

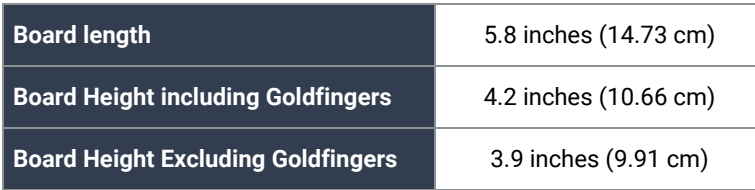

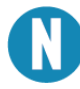

Please see Appendix G for board layout and dimensions.

## Manufacturing

All Sealevel Systems Printed Circuit boards are built to UL 94V0 rating and are 100% electrically tested. These printed circuit boards are solder mask over bare copper or solder mask over tin nickel.

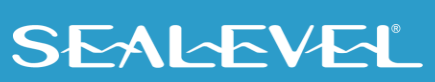

# <span id="page-18-0"></span>Appendix A – Troubleshooting

Sealevel Systems has a ACB Developers Toolkit [\(See Appendix F\)](#page-24-0) available at your request. The toolkit can be used in the troubleshooting procedures. Please contact Technical Support as instructed below for more information. The following simple steps below should eliminate most common problems.

- 1. Identify all I/O adapters currently installed in your system. This includes your on-board serial ports, controller cards, sound cards etc. The I/O addresses used by these adapters, as well as the IRQ (if any) should be identified.
- 2. Configure your Sealevel Systems adapter so that there is no conflict with currently installed adapters. No two adapters can occupy the same I/O address.
- 3. Make sure the Sealevel Systems adapter is using a unique IRQ. While the Sealevel Systems adapter does allow the sharing of IRQ's, many other adapters (i.e., SCSI adapters & on-board serial ports) do not. The IRQ is typically selected via an on-board header block. Refer to the section on Card Setup for help in choosing an I/O address and IRQ.
- 4. Make sure the Sealevel Systems adapter is securely installed in a motherboard slot.
- 5. If you are using DOS, the diagnostic program 'SSDACB' should be used to verify if an adapter is configured properly. Refer to the 'UTIL.txt' file found in the \UTIL sub-directory in the supplied software for detailed instructions on using 'SSDACB'.
- 6. If you are using Windows 95/98/NT please refer to the ACB Quick Start guide found in the Sealevel Systems website's ACB Products section. This quick start guide provides a step by step procedure that will verify proper configuration and installation. Please contact Technical support for more information in regard to the ACB Products Quick Start guide.
- 7. The following are known I/O conflicts:
	- a. 3F8-3FF is typically reserved for COM1:
	- b. 2F8-2FF is typically reserved for COM2:
	- c. 3E8-3EF is typically reserved for COM3:
	- d. 2E8-2EF is typically reserved for COM4:

If these steps do not solve your problem, please call Sealevel Systems' Technical Support, (864) 843-4343. Our technical support is free and available from 8:00 AM - 5:00 PM Eastern Time, Monday through Friday. For email support contact: [support@sealevel.com.](mailto:support@sealevel.com)

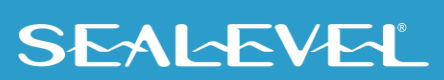

## <span id="page-19-0"></span>Appendix B – How To Get Assistance

Please refer to: Appendix A -- Troubleshooting Guide prior to calling Technical Support.

Begin by reading through the Trouble Shooting Guide in Appendix A. If assistance is still needed, please see below.

When calling for technical assistance, please have your user manual and current adapter settings. If possible, please have the adapter installed in a computer ready to run diagnostics.

Sealevel Systems provides an FAQ section on its web site. Please refer to this to answer many common questions. This section can be found at [http://www.sealevel.com/faq.asp.](http://www.sealevel.com/faq.asp)

Sealevel Systems maintains a web page on the Internet. Our home page address is [www.sealevel.com.](https://www.sealevel.com/) The latest software updates, and newest manuals are available via our web site.

Technical support is available Monday to Friday from 8:00 a.m. to 5:00 p.m. eastern time. Technical support can be reached at (864) 843-4343.

**RETURN AUTHORIZATION MUST BE OBTAINED FROM SEALEVEL SYSTEMS BEFORE RETURNED MERCHANDISE WILL BE ACCEPTED. AUTHORIZATION CAN BE OBTAINED BY CALLING SEALEVEL SYSTEMS AND REQUESTING A RETURN MERCHANDISE AUTHORIZATION (RMA) NUMBER.**

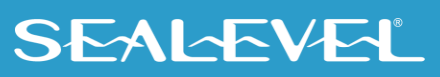

## <span id="page-20-0"></span>Appendix C – Electrical Interface

#### RS-422

The RS-422 specification defines the electrical characteristics of balanced voltage digital interface circuits. RS-422 is a differential interface that defines voltage levels and driver/receiver electrical specifications. On a differential interface, logic levels are defined by the difference in voltage between a pair of outputs or inputs. In contrast, a single ended interface, for example RS-232, defines the logic levels as the difference in voltage between a single signal and a common ground connection. Differential interfaces are typically more immune to noise or voltage spikes that may occur on the communication lines. Differential interfaces also have greater drive capabilities that allow for longer cable lengths. RS-422 is rated up to 10 Megabits per second and can have cabling 4000 feet long. RS-422 also defines driver and receiver electrical characteristics that will allow 1 driver and up to 32 receivers on the line at once. RS-422 signal levels range from 0 to +5 volts. RS-422 does not define a physical connector.

#### RS-530

RS-530 (a.k.a. EIA-530) compatibility means that RS-422 signal levels are met, and the pin-out for the DB-25 connector is specified. The Electronic Industry Appendix C - Electrical Interface

Association (EIA) created the RS-530 specification to detail the pin-out and define a full set of modem control signals that can be used for regulating flow control and line status. The RS-530 specification defines two types of interface circuits, Data Terminal Equipment (DTE) and Data Circuit-Terminating Equipment (DCE). The Sealevel Systems adapter is a DTE interface.

#### RS-449

RS-449 (a.k.a. EIA-449) compatibility means that RS-422 signal levels are met, and the pin-out for the DB-37 connector is specified. The EIA created the RS-449 specification to detail the pin-out and define a full set of modem control signals that can be used for regulating flow control and line status.

#### RS-485

RS-485 is backwardly compatible with RS-422; however, it is optimized for party line or multi-drop applications. The output of the RS-422/485 driver is capable of being **Active** (enabled) or **Tri-State** (disabled). This capability allows multiple ports to be connected in a multi-drop bus and selectively polled. RS-485 allows cable lengths up to 4000 feet and data rates up to 10 Megabits per second. The signal levels for RS-485 are the same as those defined by RS-422. RS-485 has electrical characteristics that allow for 32 drivers and 32 receivers to be connected to one line. This interface is ideal for multi-drop or network environments. RS-485 tri-state driver (not dual-state) will allow the electrical presence of the driver to be removed from the line. The driver is in a tri-state or high impedance condition when this occurs. Only one driver may be active at a time and the other driver(s) must be tri-stated. The output modem control signal **R**equest **t**o **S**end (RTS) controls the state of the driver. Some communication software packages refer to RS-485 as RTS enable or RTS block mode transfer. RS-485 can be cabled in two ways, two wire and four wire mode. Two wire mode does not allow for full duplex communication and requires that data be transferred in only one direction at a time. For half-duplex operation, the two transmit pins should be connected to the two receive pins (Tx+ to Rx+ and Tx- to Rx-). Four wire mode allows full duplex data transfers. RS-485 does not define a connector pin-out or a set of modem control signals. RS-485 does not define a physical connector.

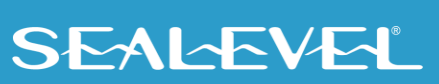

## <span id="page-21-0"></span>Appendix D – Direct Memory Access

In many instances it is necessary to transmit and receive data at greater rates than would be possible with simple port I/O. In order to provide a means for higher rate data transfers, a special function called **D**irect **M**emory **A**ccess (DMA) was built into the original IBM PC. The DMA function allows the **ACB 530** (or any other DMA compatible interface) to read or write data to or from memory without using the Microprocessor. This function was originally controlled by the Intel 8237 DMA controller chip but may now be a combined function of the peripheral support chip sets (i.e., Chips & Technology or Symphony chip sets).

During a DMA cycle, the DMA controller chip is driving the system bus in place of the Microprocessor, providing address and control information. When an interface uses DMA, it activates a DMA request signal (DRQ) to the DMA controller, which in turn sends a DMA hold request to the Microprocessor. When the Microprocessor receives the hold request it will respond with an acknowledge to the DMA controller chip. The DMA controller chip then becomes the owner of the system bus providing the necessary control signals to complete a Memory to I/O or I/O to Memory transfer. When the data transfer is started, an acknowledge signal (DACK) is sent by the DMA controller chip to the **ACB 530**. Once the data has been transferred to or from the **ACB 530**, the DMA controller returns control to the Microprocessor.

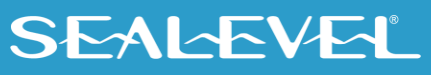

## <span id="page-22-0"></span>Appendix E – Asynchronous and Synchronous Communications

Serial data communications implies that individual bits of a character are transmitted consecutively to a receiver that assembles the bits back into a character. Data rate, error checking, handshaking, and character framing (start/stop bits) are pre-defined and must correspond at both the transmitting and receiving ends. The techniques used for serial communications can be divided two groups, *asynchronous* and *synchronous*.

When contrasting asynchronous and synchronous serial communications, the fundamental differences deal with how each method defines the beginning and end of a character or group of characters. The method of determining the duration of each bit in the data stream is also an important difference between asynchronous and synchronous communications. The remainder of this section is devoted to detailing the differences between character framing and bit duration implemented in asynchronous and synchronous communications.

#### Asynchronous Communications

Asynchronous communications is the standard means of serial data communication for PC compatibles and PS/2 computers. The original PC was equipped with a communication or COM: port that was designed around an 8250 Universal Asynchronous Receiver Transmitter (UART). This device allows asynchronous serial data to be transferred through a simple and straightforward programming interface. A start bit, followed by a pre-defined number of data bits (5, 6, 7, or 8) defines character boundaries for asynchronous communications. The end of the character is defined by the transmission of a pre-defined number of stop bits (usually 1, 1.5 or 2). An extra bit used for error detection is often appended before the stop bits.

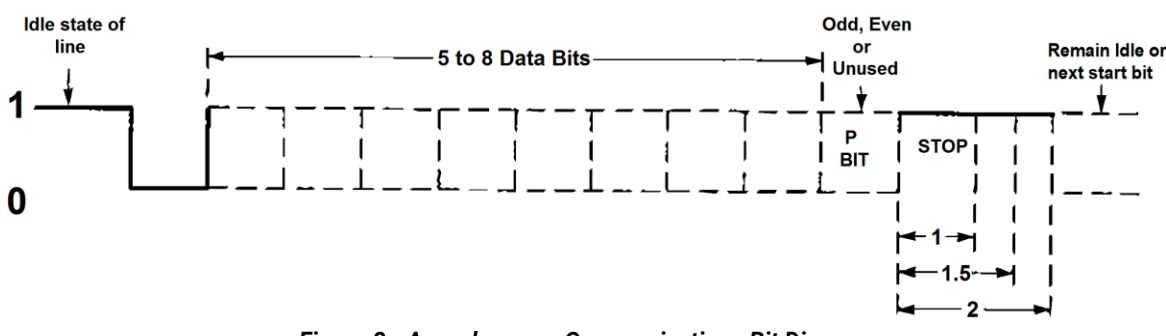

*Figure 8 - Asynchronous Communications Bit Diagram*

This special bit is called the parity bit. Parity is a simple method of determining if a data bit has been lost or corrupted during transmission. There are several methods for implementing a parity check to guard against data corruption. Common methods are called (E)ven Parity or (O)dd Parity. Sometimes parity is not used to detect errors on the data stream. This is referred to as (N)o parity. Because each bit in asynchronous communications is sent consecutively, it is easy to generalize asynchronous communications by stating that each character is wrapped (framed) by pre-defined bits to mark the beginning and end of the serial transmission of the character. The data rate and communication parameters for asynchronous communications have to be the same at both the transmitting and receiving ends. The communication parameters are baud rate, parity, number of data bits per character, and stop bits (i.e., 9600, N,8,1).

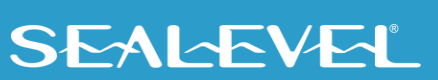

#### Appendix E - Asynchronous and Synchronous Communications, Continued

#### Synchronous Communications

Synchronous Communications is used for applications that require higher data rates and greater error checking procedures. Character synchronization and bit duration are handled differently than asynchronous communications. Bit duration in synchronous communications is not necessarily predefined at both the transmitting and receiving ends. Typically, in addition to the data signal, a clock signal is provided. This clock signal will mark the beginning of a bit cell on a pre-defined transmission. The source of the clock is predetermined, and sometimes multiple clock signals are available. For example, if two nodes want to establish synchronous communications, point A could supply a clock to point B that would define all bit boundaries that A transmitted to B. Point B could also supply a clock to point A that would correspond to the data that A received from B. This example demonstrates how communications could take place between two nodes at completely different data rates. Character synchronization with synchronous communications is also very different than the asynchronous method of using start and stop bits to define the beginning and end of a character. When using synchronous communications, a predefined character or sequence of characters is used to let the receiving end know when to start character assembly.

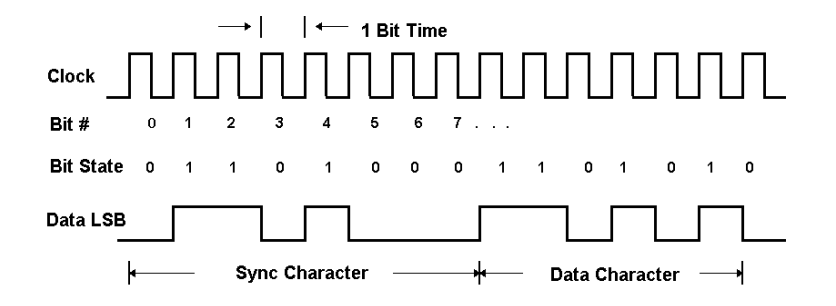

*Figure 9 - Synchronous Communications Bit Diagram* 

This pre-defined character is called a sync character or sync flag. Once the sync flag is received, the communications device will start character assembly. Sync characters are typically transmitted while the communications line is idle or immediately before a block of information is transmitted. To illustrate with an example, let's assume that we are communicating using eight bits per character. Point A is receiving a clock from point B and sampling the receive data pin on every upward clock transition. Once point A receives the pre-defined bit pattern (sync flag), the next eight bits are assembled into a valid character. The following eight bits are also assembled into a character. This will repeat until another predefined sequence of bits is received (either another sync flag or a bit combination that signals the end of the text, e.g., EOT). The actual sync flag and protocol varies depending on the sync format (SDLC, BISYNC, etc.).

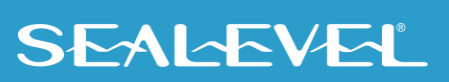

## <span id="page-24-0"></span>Appendix F – ACB Developer Toolkit and ACB Resource Kit

The ACB Developer Toolkit software provides sample software, DOS and Windows Drivers, and technical insight to aid in the development of reliable applications for the ACB family of communication cards. The goal in publishing this collection of source code and technical information is twofold. First, to provide the developer with ample information to develop ACB based applications. Second, to provide a channel for suggestions into the technical support efforts. Topics concerning applications and integration are covered to provide a complete overview of the versatile ACB family.

The ACB Resource Kit provides a brief overview of the ACB product line and is available at your request. For additional information, please contact Sealevel Systems, Inc. Technical Support for assistance:

Available Monday – Friday, 8:00AM to 5:00PM EST Phone 864-843-4343 Email [support@sealevel.com](mailto:support@sealevel.com)

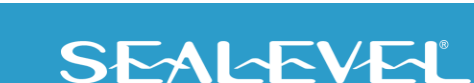

## <span id="page-25-0"></span>Appendix G – Silk Screen

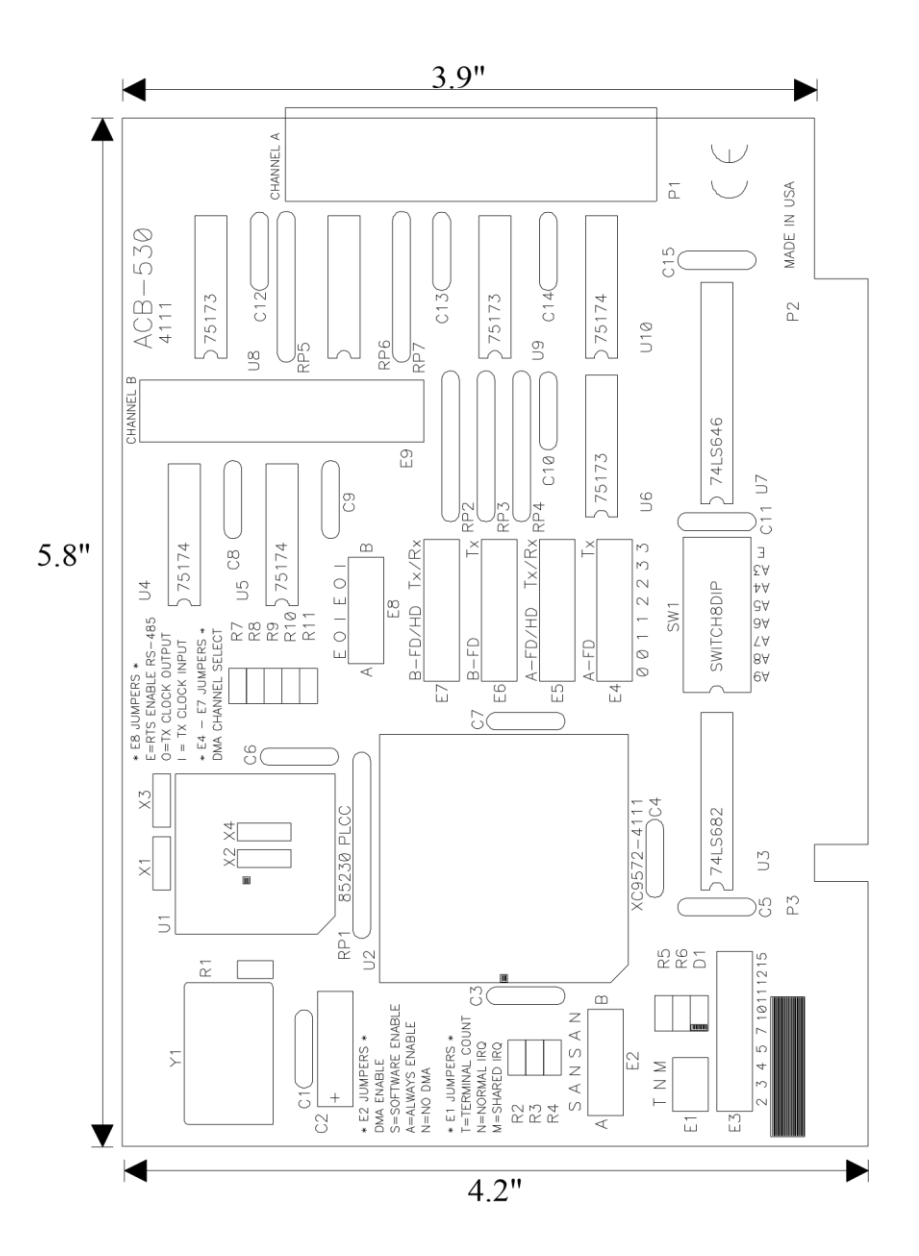

26

**SEALEVEL** 

## <span id="page-26-0"></span>Appendix H – Compliance Notices

### Federal Communications Commission (FCC) Statement

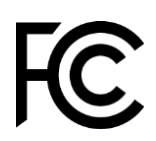

 $\epsilon$ 

This equipment has been tested and found to comply with the limits for Class A digital device, pursuant to Part 15 of the FCC Rules. These limits are designed to provide reasonable protection against harmful interference when the equipment is operated in a commercial environment. This equipment generates, uses, and can radiate radio frequency energy and, if not installed and used in accordance with the instruction manual, may cause harmful interference to radio communications. Operation of this equipment in a residential area is likely to cause harmful interference in such case the user will be required to correct the interference at the user's expense.

### EMC Directive Statement

Products bearing the CE Label fulfill the requirements of the EMC directive (89/336/EEC) and of the low-voltage directive (73/23/EEC) issued by the European Commission. To obey these directives, the following European standards must be met:

- **EN55022 Class A** "Limits and methods of measurement of radio interference characteristics of information technology equipment"
- **EN55024** "Information technology equipment Immunity characteristics Limits and methods of measurement".

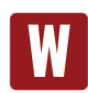

This is a Class A Product. In a domestic environment, this product may cause radio interference in which case the user may be required to take adequate measures to prevent or correct the interference.

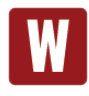

Always use cabling provided with this product if possible. If no cable is provided or if an alternate cable is required, use high quality shielded cabling to maintain compliance with FCC/EMC directives.

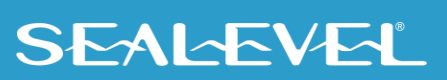

## <span id="page-27-0"></span>**Warranty**

Sealevel's commitment to providing the best I/O solutions is reflected in the Lifetime Warranty that is standard on all Sealevel manufactured I/O products. We are able to offer this warranty due to our control of manufacturing quality and the historically high reliability of our products in the field. Sealevel products are designed and manufactured at its Liberty, South Carolina facility, allowing direct control over product development, production, burn-in and testing. Sealevel achieved ISO-9001:2015 certification in 2018.

### Warranty Policy

Sealevel Systems, Inc. (hereafter "Sealevel") warrants that the Product shall conform to and perform in accordance with published technical specifications and shall be free of defects in materials and workmanship for the warranty period. In the event of failure, Sealevel will repair or replace the product at Sealevel's sole discretion. Failures resulting from misapplication or misuse of the Product, failure to adhere to any specifications or instructions, or failure resulting from neglect, abuse, accidents, or acts of nature are not covered under this warranty.

Warranty service may be obtained by delivering the Product to Sealevel and providing proof of purchase. Customer agrees to ensure the Product or assume the risk of loss or damage in transit, to prepay shipping charges to Sealevel, and to use the original shipping container or equivalent. Warranty is valid only for original purchaser and is not transferable.

This warranty applies to Sealevel manufactured Product. Product purchased through Sealevel but manufactured by a third party will retain the original manufacturer's warranty.

### Non-Warranty Repair/Retest

Products returned due to damage or misuse and Products retested with no problem found are subject to repair/retest charges. A purchase order or credit card number and authorization must be provided in order to obtain an RMA (Return Merchandise Authorization) number prior to returning Product.

### How to obtain an RMA (Return Merchandise Authorization)

If you need to return a product for warranty or non-warranty repair, you must first obtain an RMA number. Please contact Sealevel Systems, Inc. Technical Support for assistance:

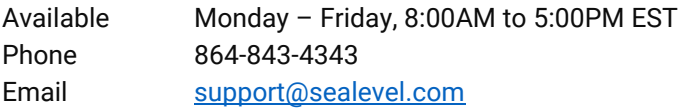

#### **Trademarks**

Sealevel Systems, Incorporated acknowledges that all trademarks referenced in this manual are the service mark, trademark, or registered trademark of the respective company.

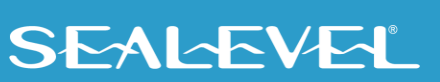